# **Command Summary**

# **Handling Recalls**

Calls transferred to an extension but not answered within a specified time return to the console.

- Press the **[Recall]** softkey. **OR**
- Press (**ANSWER**) on the keypad. You are now connected and may ask if the caller wants to continue waiting or wants you to ring another extension.
- Depending on what the caller wants, you have several options at this point:
- Press the **[Redial DEST]** softkey if the caller wants to continue waiting.
- Dial another extension.
- Press (RELEASE) on the keypad to disconnect the call.

#### **To answer a recall:**

# TRANSFERRING RECALLS TO VOICEMAIL

• Press (CANCEL) on the keypad to reconnect to the conference. You may continue dialing to add more parties to the conference.

When a call you transferred to an unanswered extension recalls, you can press **VOICEMAIL** on the keypad to transfer the caller to the extension's voice mailbox.

• Press **(RELEASE)** on the keypad. Once you release the conference, you cannot re-enter it.

# **Setting up a Conference Call**

- Lift the handset.
- Press **(ANSWER)** on the keypad
- **OR**
- **•** Double-click the call in the *Incoming Calls* display. **OR**
- Press the [F1] to [F7] softkey to answer a specific call.  **OR**
- Press **RETRIEVE** then the incoming call ID digit

#### **To set up a conference call:**

• With the two parties connected to the console - one in the **Source** area and the other in the **Destination** area - press the **[Conference]** softkey.

#### **To split a conference to speak privately to either caller:**

The *Incoming Calls* display and the Call Waiting indicators ( $\overrightarrow{f}$ ) on the screen show you that additional calls are waiting. You must transfer, hold, or disconnect the current call before answering a new call.

• Press either the **[Source]** or **[Destination]** softkey.

**Note:** Pressing (**ANSWER**) automatically transfers the current call to the dialed destination and answers the first call in the Incoming Calls queue.

#### **To add more parties to a conference:**

- Dial the number of the next party.
- Press the **[Conference]** softkey.

#### **If the line is busy or unanswered or the person is unavailable:**

- Inform the caller that you are placing him or her on hold.
- Press **HOLD** on the keypad.

#### **To release the console from the conference:**

• Press **(RETRIEVE)** and then dial the position number of the call (1-6) you want to retrieve.

### **Answering a Call**

View call information in the *Incoming Calls* display.

### HANDLING MULTIPLE INCOMING CALLS

### **Transferring a Call**

- Dial the destination number.
- Press (**RELEASE**) on the keypad to complete the transfer and disconnect the call from the console.

### **Correcting a Misdialed Number**

• Press  $\overline{(CANCE)}$  on the keypad, and then redial the number.

### **Recovering a Call**

You can recover a call you transferred to an extension by mistake.

- Press **RECOVER** immediately after completing the transfer. **OR**
- 
- **•** Double-click the call in the *Transferred Call* display.

# **Putting Calls On Hold**

# **Retrieving Incoming, Held or Transferred Calls**

**OR**

**•** Double-click the call in the displayed *Queued Calls* tab.

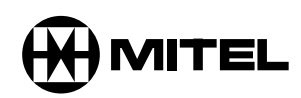

# it's about YOU

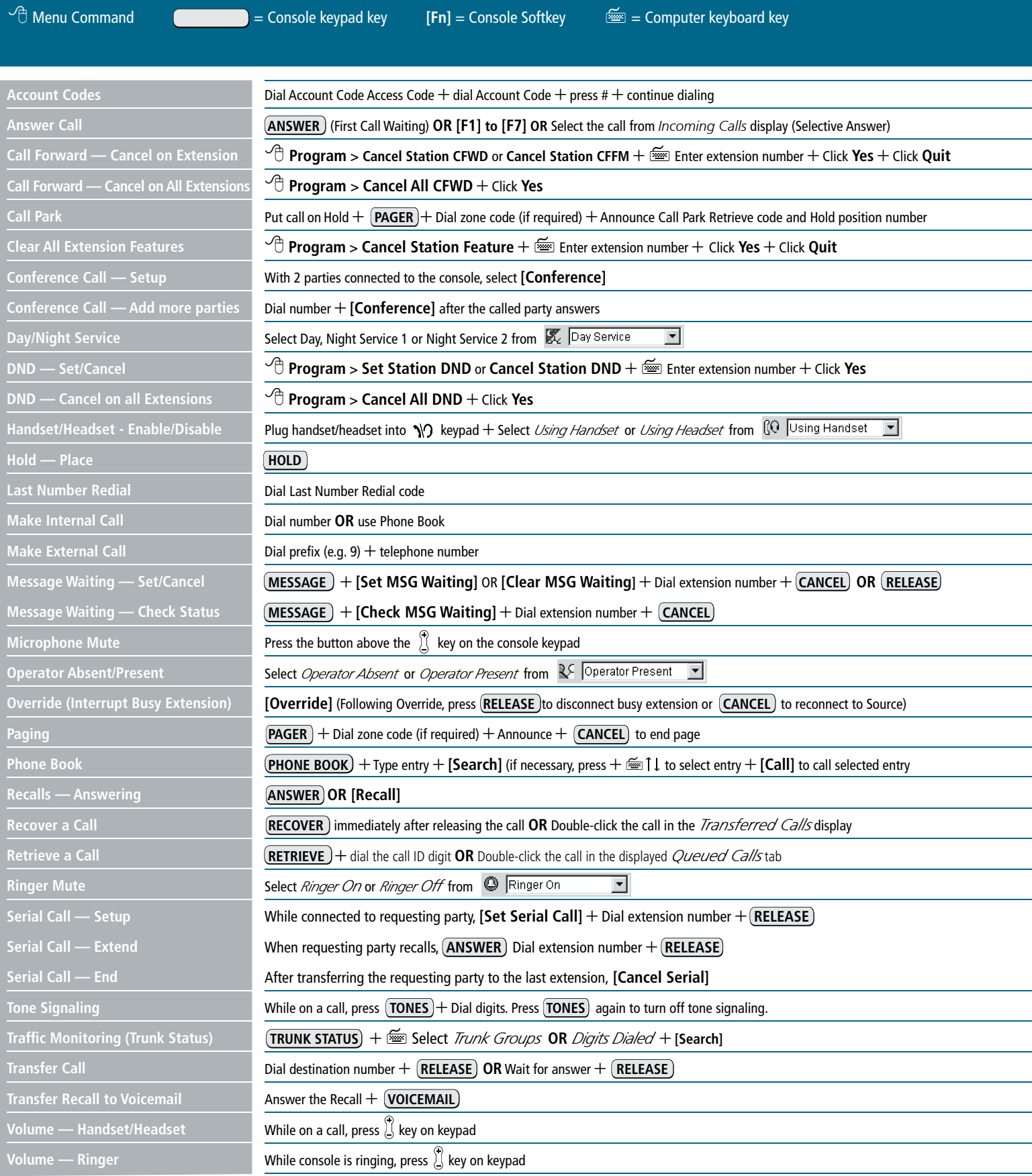

**© 2005, Mitel Networks Corporation. All rights reserved. M Mitel (logo) and Mitel Networks are trademarks of Mitel Networks Corporation. All other trademarks are the property of their respective holders. 51002231 Rev. D** 

### **M I T E L**

# 5550 IP Console

# **Call Handling**

#### $\Box$  $O \ll 1$  $\mathbb{A}$  $oplus$  MITEL  $\circ$  $\begin{array}{c} \mathbb{Z}_{\mathbb{Z}/\mathbb{Z}}\\ \bullet \end{array}$ SCRATCH BULLETIN GUEST SERVICE OPERATOR MODE MutePAGER HELP Firmkeys PAD BOARD  $\bigodot$ PHONE TRUNK | MESSAGE VOICE MAIL APPL TONES BOOK ⌒) 1 2 3 abc def RETRIEVE CANCEL 4 5 6 ghi j k l mno HOLD RECOVER  $\overline{7}$ 8 9 pqrs tuv wxyz Ringer/headset/ ∗ 0 ∐∐# handset volume ANSWER RELEASE adjustment Call-processing keys EE0509

**(ANSWER)** Answer calls on either a "first come, first serve" basis (the default) or according to priorities assigned using the Options command in the Tools menu.

You can program your keypad firmkeys to launch a variety of callmanagement features and tools. Select from the following features to customize your console keypad to suit your needs.

**Menu area** provides access to each of the other five areas of the Console Screen.

Note: Some of the features listed below are programmed for you by default; others are optional and may not be labeled on your console keypad. Refer to the 5550 IP Console 2.1 User Guide for details about each option.

Firmkeys programmed by default

**Call Waiting area displays icons (金)** as visual indications of incoming calls. Icons appear over the softkey you use to answer that call.

- Scratch Pad
- Bulletin Board
- Guest Services
- Pager • Emergency Calls
- Help
- Operator Mode
- Phone Book
- Busy Lamp Field
- Incoming Calls
- Calls on Hold
- Transferred Calls
- Voice Mail

Additional Firmkeys

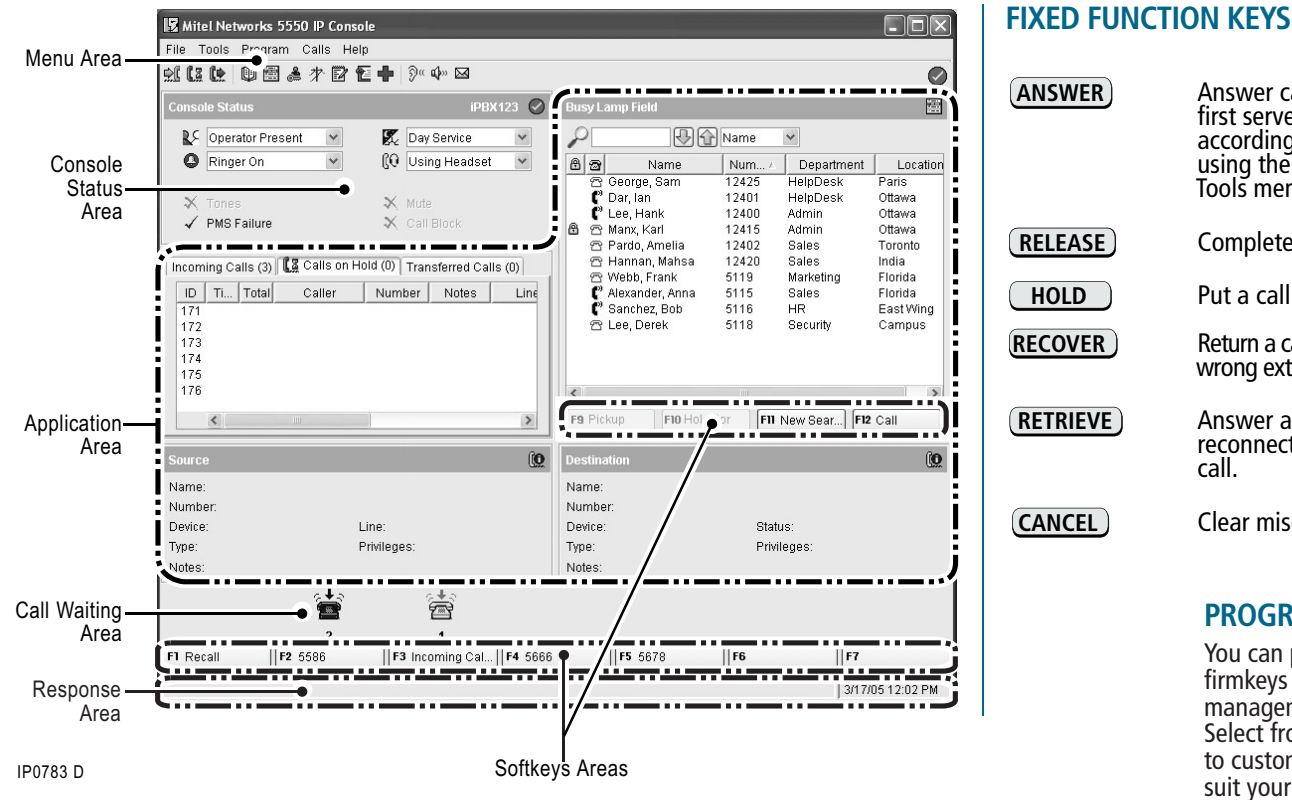

- Emergency Call Log
- Message Waiting
- Third Party App
- Tones
- Trunk Group Status
- Unassigned

#### **Console Screen**

**Console Status** shows you at a glance what state the console and the system are in.

**Application area** includes three sections: Queued Calls section (top left) displays information about incoming, held, and transferred calls; Tools section (top right) provides tools such as the Busy Lamp Field and a Phone Book; and Source and Destination sections (bottom left and right) display detailed caller and called party information.

**Softkeys areas** display the Softkey labels. The labels correspond to the Function keys on the computer keyboard.

**Response area** displays system warnings and error messages, as well as the date and time.

**RELEASE** Complete a call transfer.

**HOLD** Put a call on hold.

**RECOVER** Return a call you transferred to the wrong extension to the console.

**RETRIEVE** Answer an incoming call , or<br>reconnect to a held or transferred<br>call.

**CANCEL** Clear misdialed numbers.

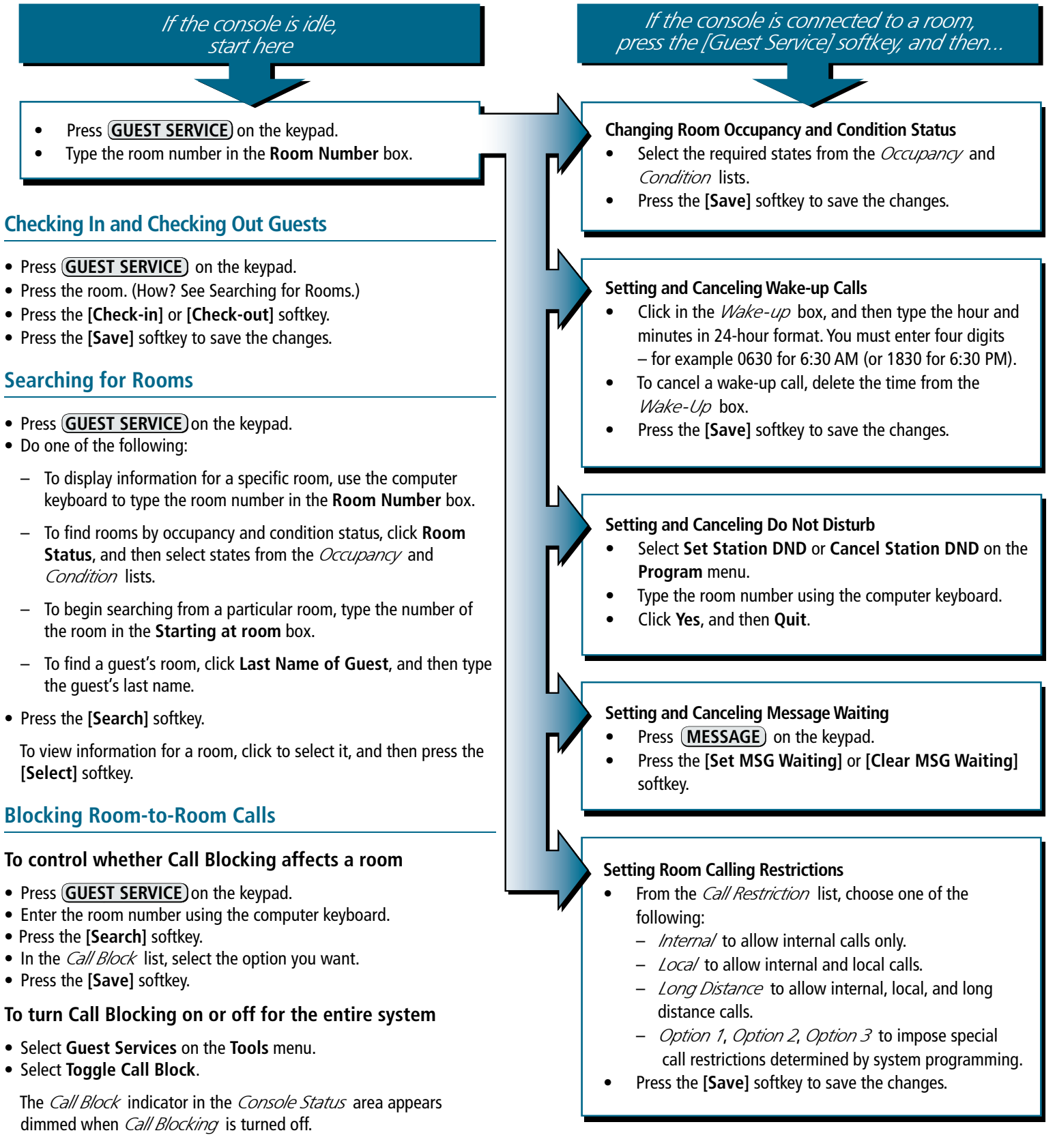

- 
- 
- 
- 

- 
- 
- 
- 
- 
- 
- 

- 
- 
- 
- 
- 

- 
- 
- 

# **You can do all of the following from an idle console or while connected to a guest room.**

### **PROGRAMMABLE FIRMKEYS**

**Keypad**